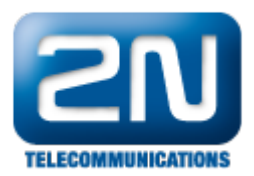

## Synology - Jak propojit s 2N® Helios IP

Na následujících obrázcích bude vysvětleno, jak nastavit sekci "Onvif" na straně 2N® Helios IP a jak nastavit sekci "Device info" na straně Synology serveru, aby došlo k objevení patřičného 2N® Helios IP v síti.

1. Jako první krok musíte zkontrolovat nastavení v sekci Onvif, kde musíte povolit discovery mode na "Discoverable". V továrním nastavení bude vždy vytvořen uživatel admin/2n (Username/Password).

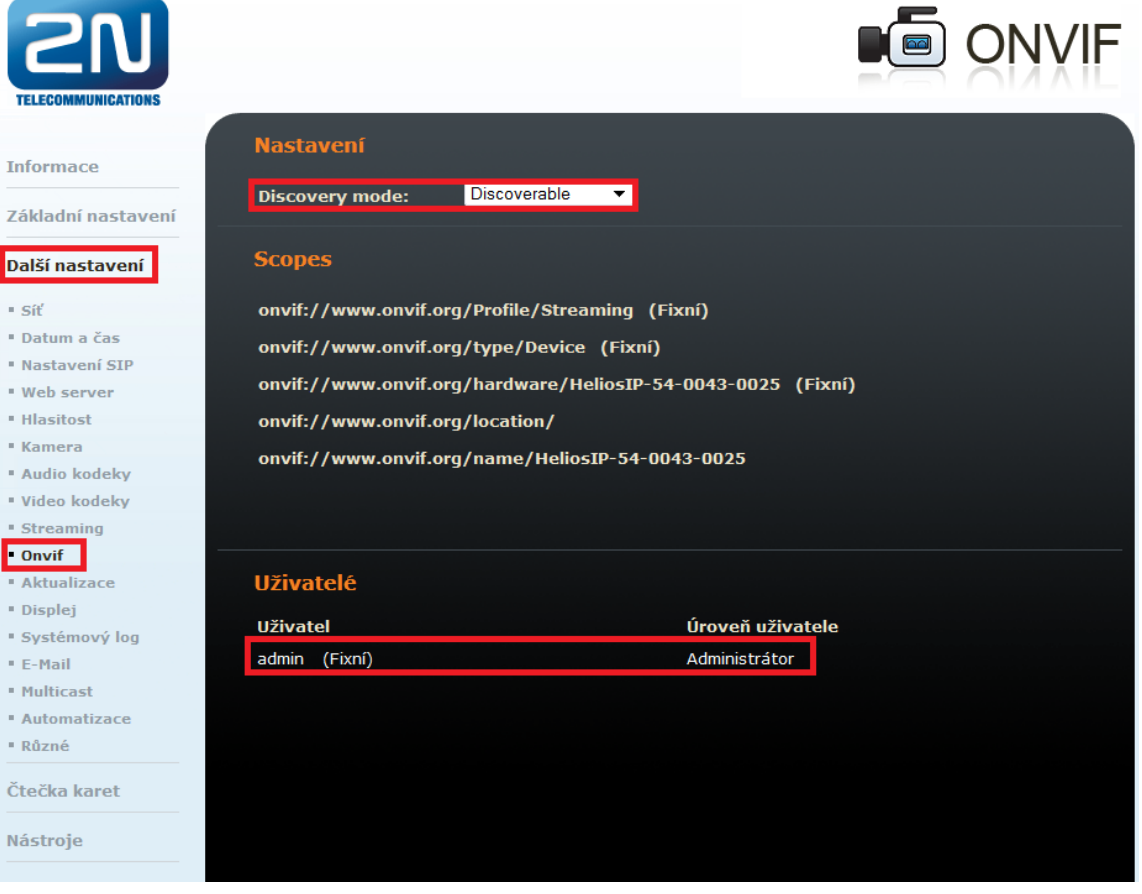

2. Na straně Synology serveru budete moci objevit 2N® Helios IP jednotku. Poté musíte vyplnit detaily uživatele v sekci "Device Info", zadejte IP adresu manuálně, či využijte skenování LAN sítě a vyplňte Usern ame/Password - admin/2n.

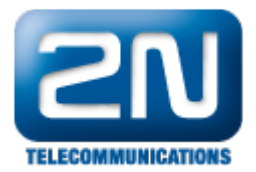

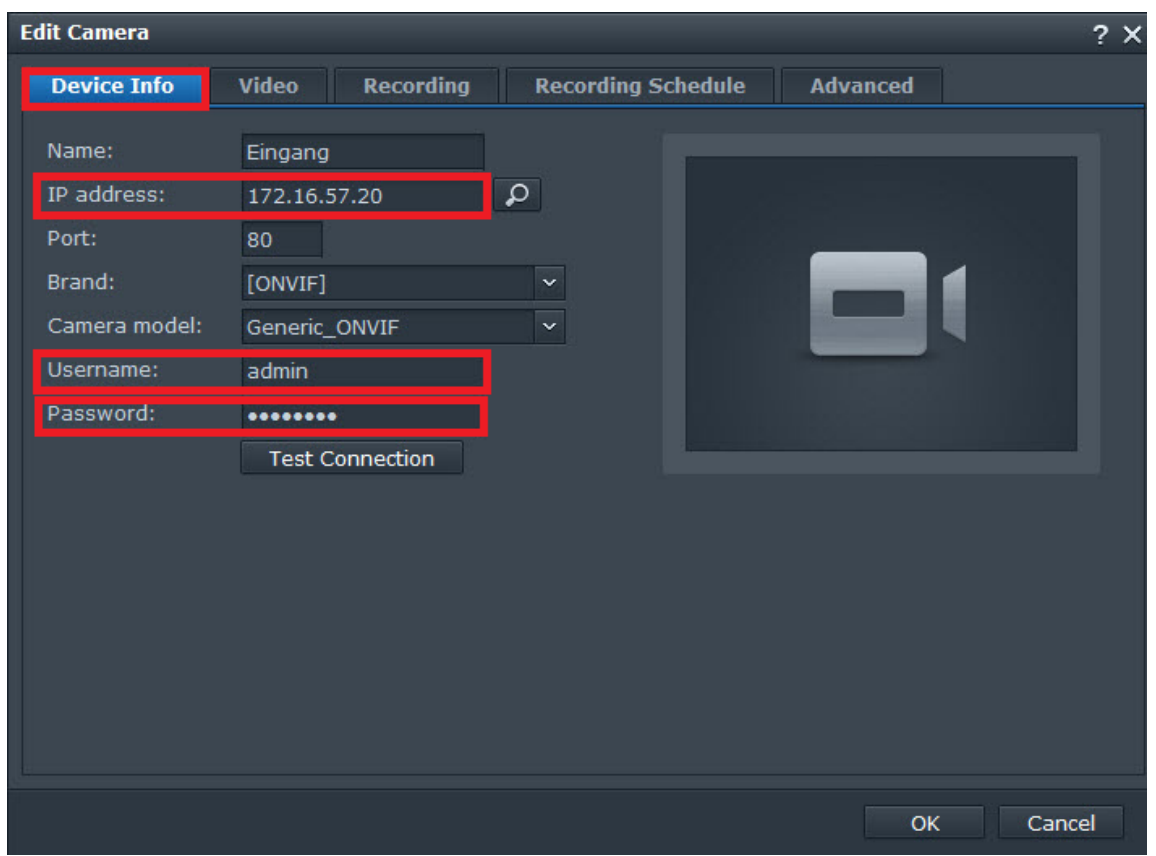

3. Na následujících třech obrázcích můžete vidět doporučené nastavení.

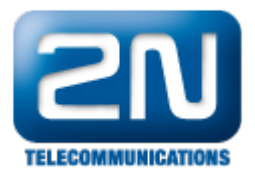

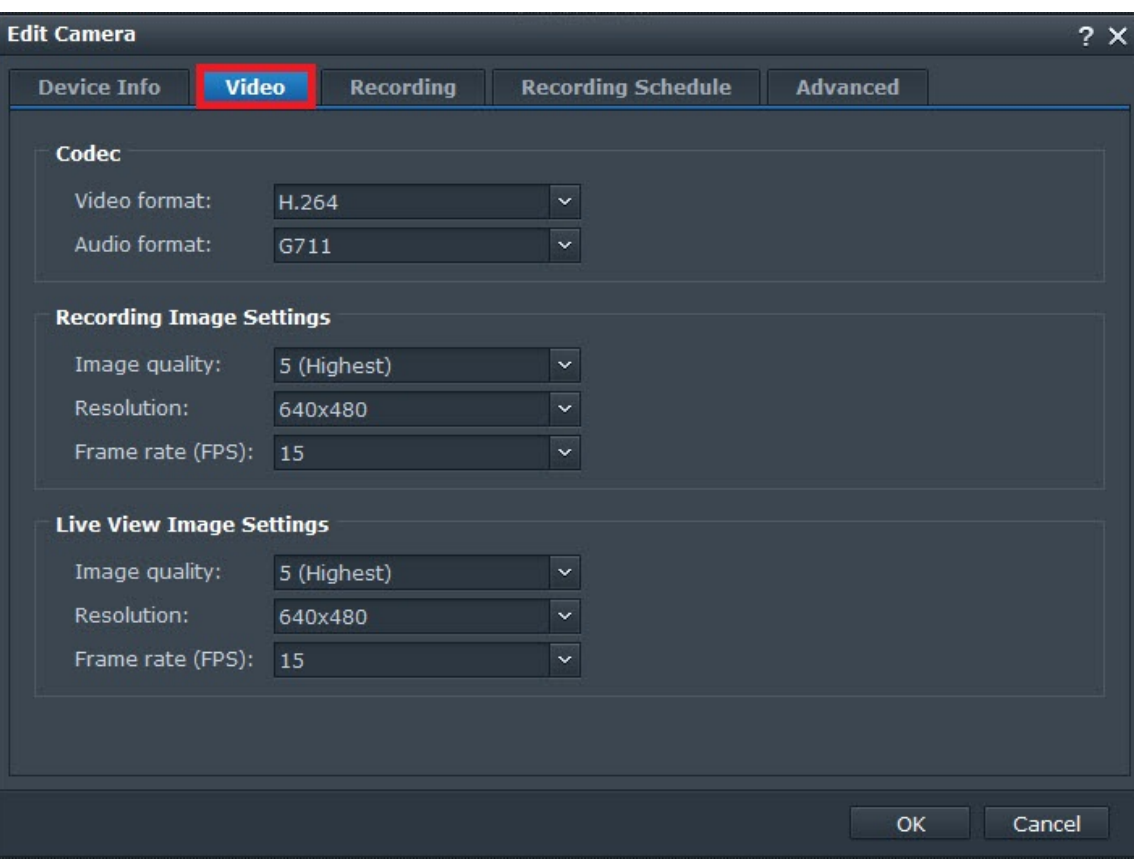

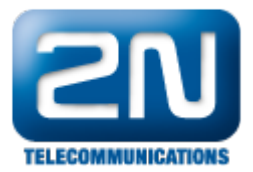

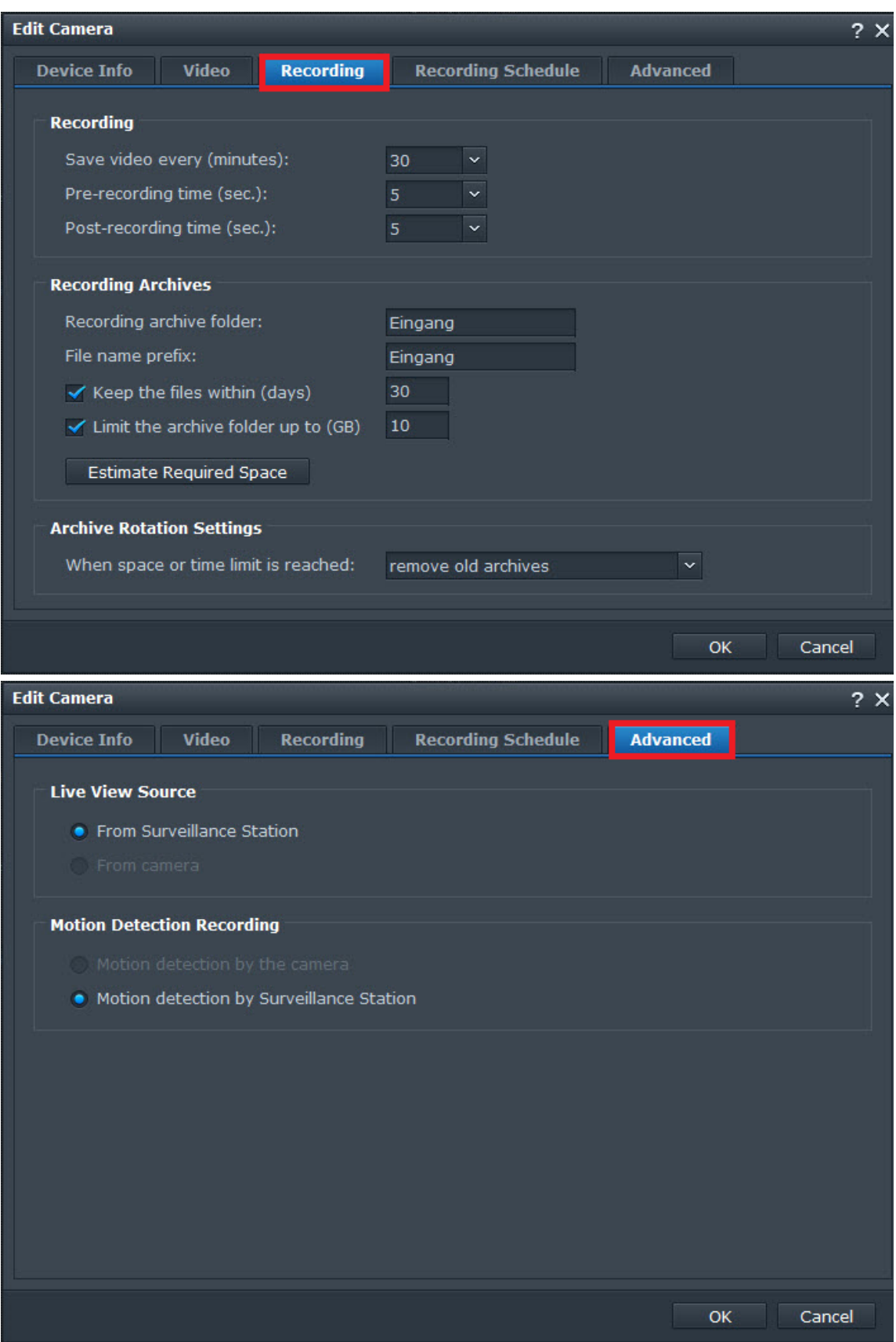

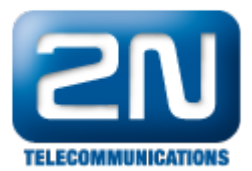

Další informace: [Dveřní & Bezpečnostní interkomy \(oficiální stránky 2N\)](http://www.2n.cz/cz/produkty/interkomove-systemy/dverni-a-bezpecnostni-interkomy/)